# CUCM 데이터베이스 복제의 상태 확인 수행

### 목차

소개 사전 요구 사항 요구 사항 사용되는 구성 요소 배경 정보 연결 확인 서비스 확인 데이터베이스 명령 Hosts/Rhosts/Sqlhosts 파일 시스템 기록 로그 파일 다음을 확인합니다. 관련 정보

## 소개

이 문서에서는 CUCM(Cisco Unified Communications Manager) 데이터베이스 복제를 확인하는 데 필요한 중요한 명령과 예상 출력에 대해 설명합니다.

## 사전 요구 사항

### 요구 사항

다음 주제에 대한 지식을 보유하고 있으면 유용합니다.

• Cisco Unified Communications Manager

### 사용되는 구성 요소

이 문서의 정보는 다음 소프트웨어 버전을 기반으로 합니다.

• Cisco Unified Communications Manager 버전 10.5.2.15900-8

이 문서의 정보는 특정 랩 환경의 디바이스를 토대로 작성되었습니다. 이 문서에 사용된 모든 디바 이스는 초기화된(기본) 컨피그레이션으로 시작되었습니다. 현재 네트워크가 작동 중인 경우 모든 명령의 잠재적인 영향을 미리 숙지하시기 바랍니다.

## 배경 정보

CUCM의 데이터베이스는 완전한 메시 토폴로지입니다. 즉 게시자와 각 가입자가 클러스터의 모든

서버에 논리적으로 연결하며, 이들 모두 이들 간의 데이터를 업데이트할 수 있습니다.

CUCM에서 데이터베이스 상태를 확인하려면 클러스터의 각 노드에서 CLI(Command Line Interface)로부터의 액세스를 허용해야 합니다. GUI(그래픽 사용자 인터페이스)를 사용할 수 있는 경우 데이터베이스 상태 보고서를 생성해야 합니다.

Unified CM Database Status 보고서를 생성하려면 Cisco Unified Reporting(Cisco Unified Reporting) > System Reports(시스템 보고서) > Unified CM Database Status(Unified CM 데이터베 이스 상태)로 이동합니다. Generate a new report를 선택합니다.

## 연결 확인

데이터베이스 복제를 위해서는 클러스터와 관련된 각 노드에서 서버 간의 연결이 올바르게 설정되 어야 합니다. 이러한 명령을 사용하면 각 명령의 상태를 알 수 있습니다.

네트워크 클러스터 표시

노드가 상호 간에 인증되었는지 확인하려면 show network cluster 명령을 사용합니다. 게시자의 출 력에 processnode 테이블 항목이 포함되어 있습니다. 그러나 모든 노드를 인증해야 합니다(모든 노 드에서 보안 비밀번호가 동일한지 확인).

게시자:

<#root>

admin:show network cluster 10.1.89.30 CUCMv10SUB.alegarc2.lab CUCMv10SUB Subscriber callmanager DBSub

**authenticated**

 using TCP since Mon Jul 1 13:44:09 2019 10.1.89.20 CUCM10.alegarc2.lab CUCM10 Publisher callmanager DBPub

**authenticated**

**Server Table (processnode) Entries**

---------------------------------- 10.1.89.20 10.1.89.30

가입자:

<#root>

admin:show network cluster 10.1.89.30 CUCMv10SUB.alegarc2.lab CUCMv10SUB Subscriber callmanager DBSub

#### **authenticated**

10.1.89.20 CUCM10.alegarc2.lab CUCM10 Publisher callmanager DBPub

#### **authenticated**

using TCP since Mon Jul 1 13:44:19 2019

processnode에서 sql select \* 실행

Processnode 테이블에 클러스터의 모든 노드가 나열되어야 합니다.

#### <#root>

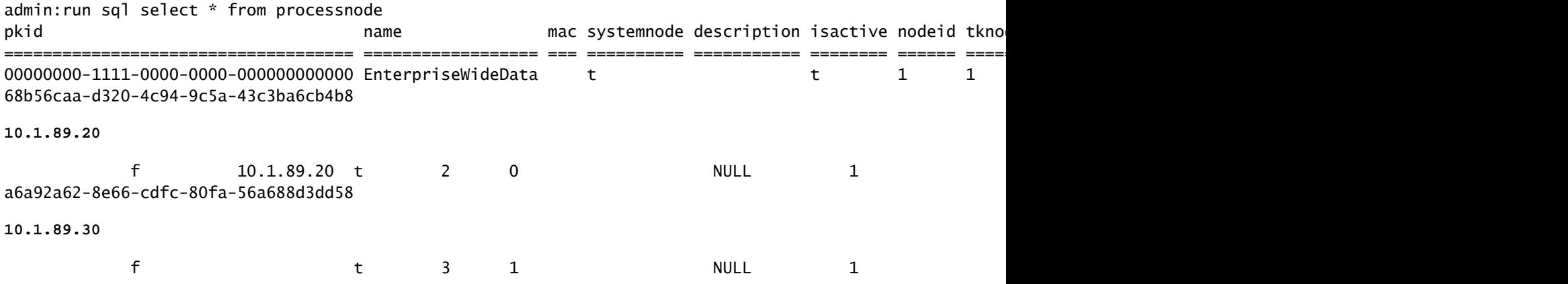

### 유틸리티 네트워크 연결 <IP/호스트 이름>

게시자가 모든 구독자에 연결할 수 있어야 하며 네트워크 연결 결과가 성공적으로 완료되어야 합니 다.

#### <#root>

.

admin:utils network connectivity 10.1.89.30

This command can take up to 3 minutes to complete. Continue (y/n)?y Running test, please wait ... ...... Network connectivity test with 10.1.89.30

**completed successfully**

각 가입자는 게시자에 도달해야 하며 클러스터 네트워크 연결 결과에 포함된 다른 가입자는 성공적 으로 완료해야 합니다.

### <#root>

```
admin:utils network connectivity 10.1.89.20
This command can take up to 3 minutes to complete.
Continue (y/n)?y
Running test, please wait ...
.
Network connectivity test with 10.1.89.20
completed successfully
.
```
Unified CM Database Status Report(Unified CM 데이터베이스 상태 보고서)에서 연결성은 그림과 같이 각 노드에 1=Success(성공)로 표시되어야 합니다.

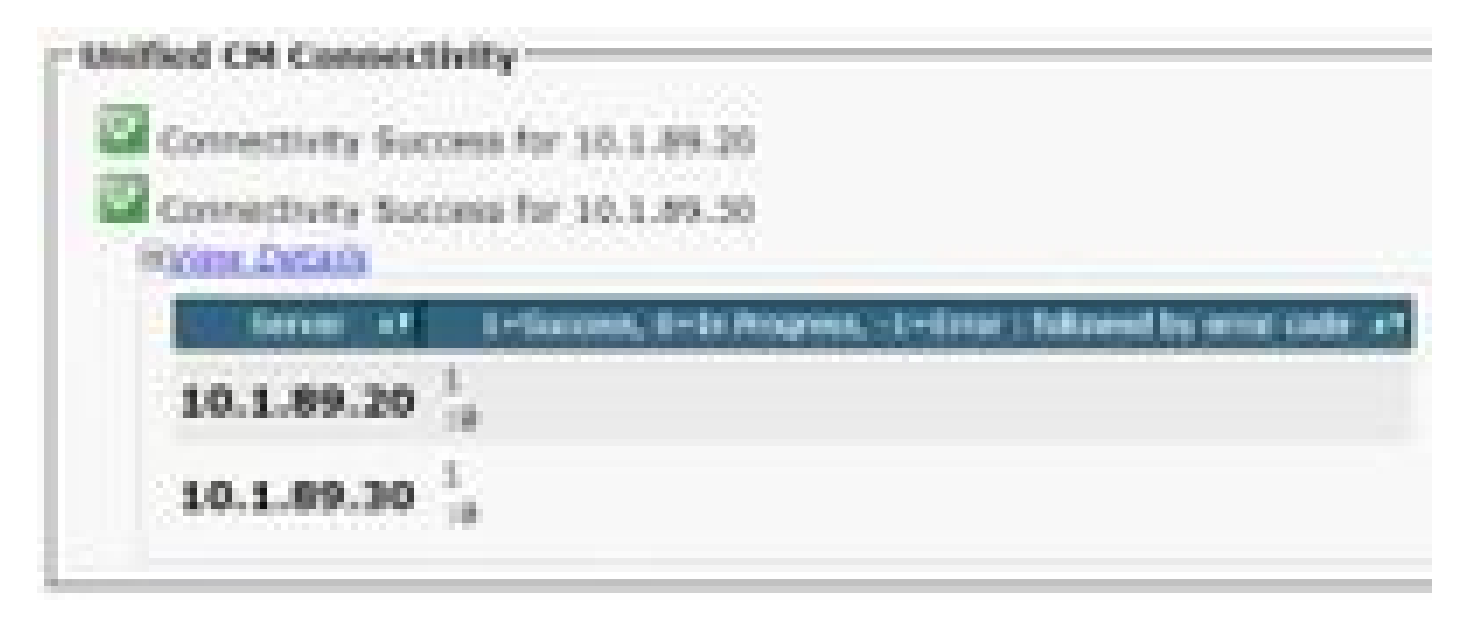

유틸리티 진단 테스트

모든 구성 요소를 확인하고 통과/실패한 값을 반환합니다. 데이터베이스 복제 기능에 가장 중요한 구성 요소는 validate\_network, ntp\_reachability 및 ntp\_stratum입니다.

### <#root>

```
admin:utils diagnose test
Log file: platform/log/diag1.log
Starting diagnostic test(s)
===========================
test - disk_space : Passed (available: 1753 MB, used: 12413 MB)
skip - disk_files : This module must be run directly and off hours
test - service_manager : Passed
test - tomcat : Passed
test - tomcat_deadlocks : Passed
test - tomcat_keystore : Passed
test - tomcat_connectors : Passed
```
test - tomcat\_threads : Passed test - tomcat\_memory : Passed test - tomcat\_sessions : Passed skip - tomcat\_heapdump : This module must be run directly and off hours **test - validate\_network : Passed** test - raid : Passed test - system\_info : Passed (Collected system information in diagnostic log) **test - ntp\_reachability : Passed** test - ntp\_clock\_drift : Passed **test - ntp\_stratum : Passed** skip - sdl\_fragmentation : This module must be run directly and off hours skip - sdi\_fragmentation : This module must be run directly and off hours Diagnostics Completed The final output will be in Log file: platform/log/diag1.log

Please use 'file view activelog platform/log/diag1.log' command to see the output

utils ntp 상태

클러스터 시간이 외부 시간 소스와 동기화되도록 CUCM 게시자의 Stratum-1, Stratum-2 또는 Stratum-3으로 NTP(Network Time Protocol) 서버를 구성하는 것이 좋습니다.

### <#root>

admin:utils ntp status ntpd (pid 8609) is running...

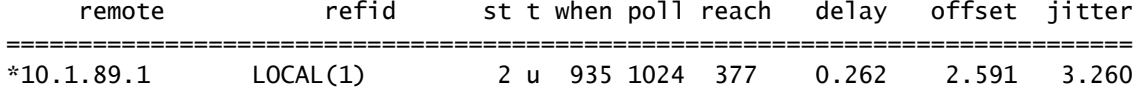

#### **synchronised**

to NTP server (10.1.89.1)

#### **at stratum 3**

time correct to within 32 ms polling server every 1024 s

Current time in UTC is : Wed Jul 3 12:40:36 UTC 2019 Current time in America/Mexico\_City is : Wed Jul 3 07:40:36 CDT 2019 가입자에 대한 NTP는 게시자 서버이며 동기화된 상태로 표시되어야 합니다.

### <#root>

admin:utils ntp status ntpd (pid 30854) is running...

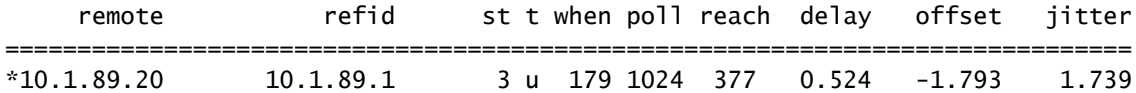

#### **synchronized**

to NTP server (10.1.89.20) at

**stratum 4**

time correct to within 50 ms polling server every 1024 s

Current time in UTC is : Wed Jul 3 12:41:46 UTC 2019 Current time in America/Mexico\_City is : Wed Jul 3 07:41:46 CDT 2019

## 서비스 확인

데이터베이스 복제에 관련된 CUCM 서비스는 Cluster Manager, Cisco DB 및 Cisco Database Layer Monitor입니다.

유틸리티 서비스 목록

명령 유틸리티 서비스 목록은 CUCM 노드의 서비스 및 상태를 표시합니다. 이러한 서비스는 STARTED로 표시되어야 합니다.

- 클러스터 관리자 [시작됨]
- Cisco DB [시작됨]
- Cisco DB Replicator [시작됨]
- Cisco Database Layer Monitor [시작됨]

## 데이터베이스 명령

데이터베이스 복제 명령은 게시자에서 실행해야 합니다.

utils dbreplication 상태

이 명령은 데이터베이스 상태의 검사만 트리거합니다. 진행 상황을 확인하려면 utils dbreplication runtimestate 명령을 사용합니다.

<#root>

**.**

**admin:utils dbreplication status**

**Replication status check is now running in background**

**Use command 'utils dbreplication runtimestate' to check its progress**

**The final output will be in file cm/trace/dbl/sdi/ReplicationStatus.2019\_07\_03\_07\_54\_21.out**

Please use "file view activelog cm/trace/dbl/sdi/ReplicationStatus.2019\_07\_03\_07\_54\_21.out " command to

### utils dbreplication runtimestate

Runtimestate 명령은 진행 중인 노드에 대해 다른 복제 설정을 표시할 수 있도록 데이터베이스 상태 의 진행 상황을 표시합니다. 이 명령이 COMPLETED이면 출력을 확인할 수 있으며 현재 데이터베 이스 상태를 표시합니다.

#### <#root>

admin:utils dbreplication runtimestate

Server Time: Wed Jul 3 09:11:03 CDT 2019

Cluster Replication State: Replication status command started at: 2019-07-03-07-54

**Replication status command COMPLETED**

 681 tables checked out of 681 Last Completed Table: devicenumplanmapremdestmap

**No Errors or Mismatches found.**

Use 'file view activelog cm/trace/dbl/sdi/ReplicationStatus.2019\_07\_03\_07\_54\_21.out' to see the details

DB Version: ccm10\_5\_2\_15900\_8 Repltimeout set to: 300s PROCESS option set to: 1

Cluster Detailed View from CUCM10 (2 Servers):

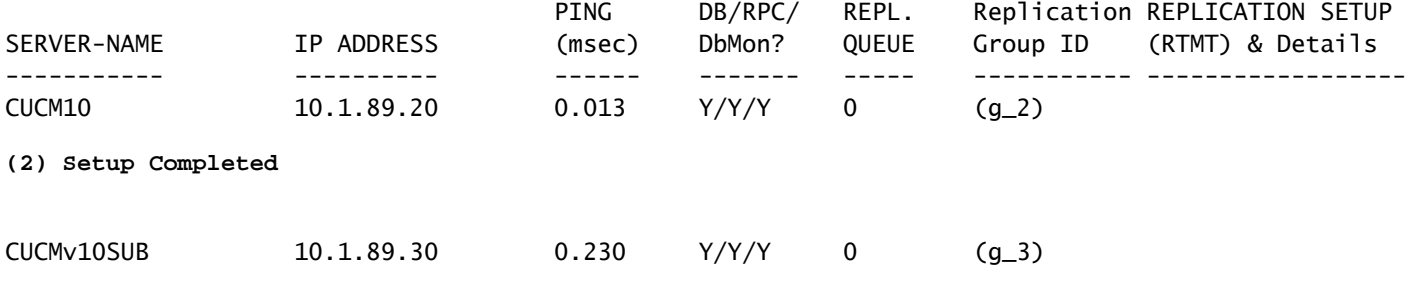

**(2) Setup Completed**

데이터베이스 상태는 그림과 같이 Unified CM 데이터베이스 상태 보고서에서 볼 수 있습니다.

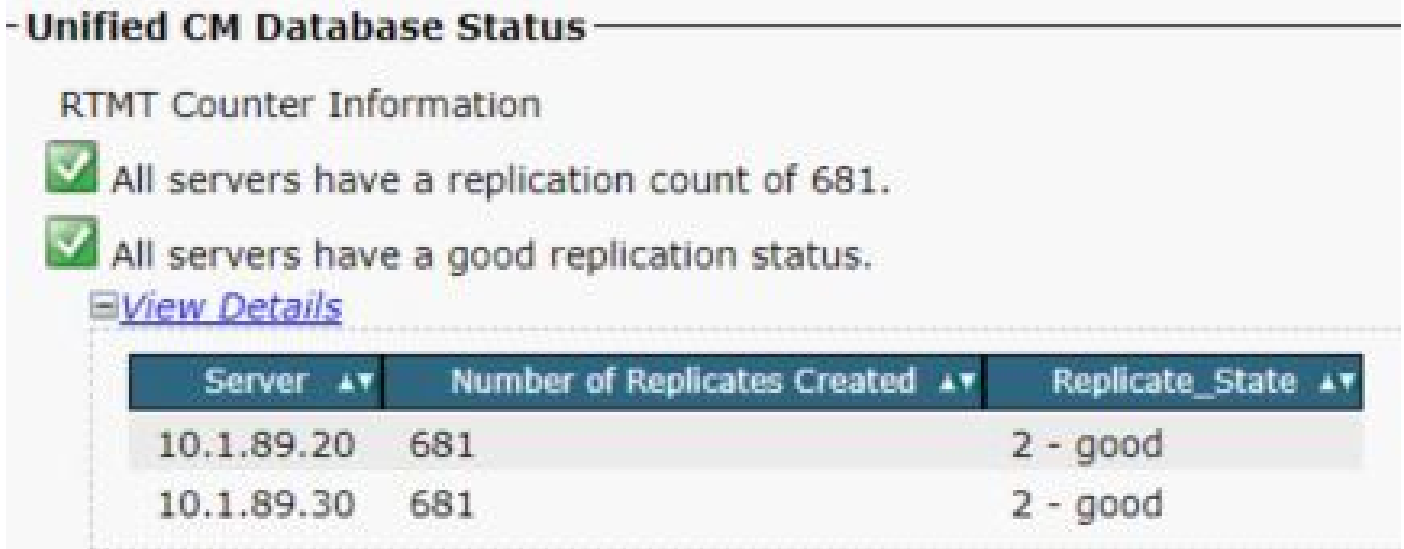

## Hosts/Rhosts/Sqlhosts 파일

데이터베이스에 연결된 세 개의 중요한 파일이 있으며 관련 노드 각각에서 동일해야 합니다. CLI에 서 이를 확인하려면 루트 액세스가 필요합니다. 그러나 Unified CM Database Status Report(Unified CM 데이터베이스 상태 보고서)에는 이 정보가 그림과 같이 표시됩니다.

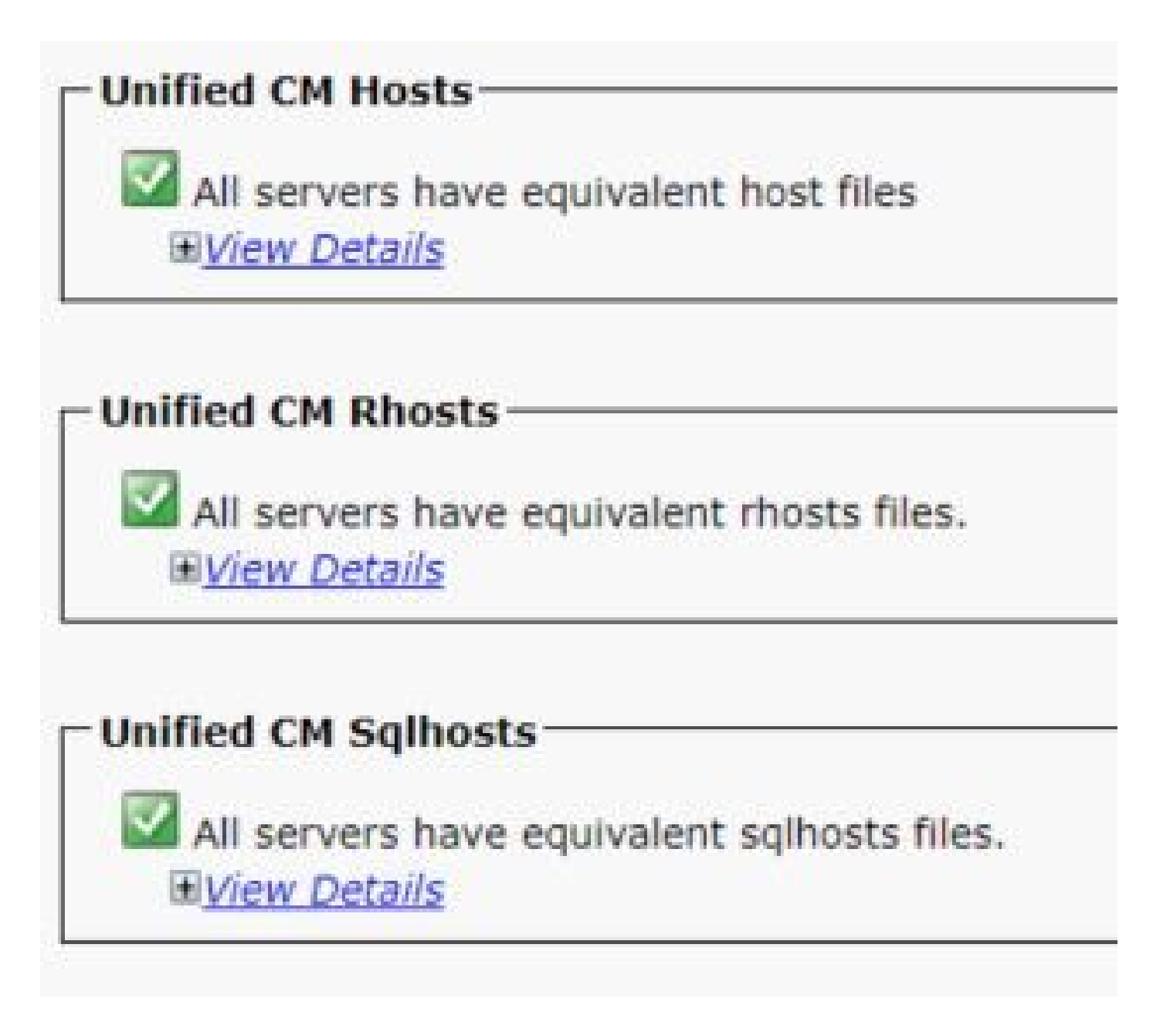

## 시스템 기록 로그 파일

데이터베이스 복제는 비정상적 종료로 인해 손상될 수 있으며 시스템 기록 로그에 표시됩니다. Ungraceful 종료 예:

<#root>

09/13/2019 15:29:01 | root:

**Boot**

 10.5.2.15900-8 Start 09/13/2019 16:55:24 | root:

**Boot**

10.5.2.15900-8 Start

정상 종료 예:

### <#root>

09/03/2019 14:51:51 | root:

### **Restart**

 10.5.2.15900-8 Start 09/03/2019 14:52:27 | root:

### **Boot**

10.5.2.15900-8 Start

서버 재구축은 시스템이 정상적으로 종료되지 않았을 때 제안되며 Cisco 버그 ID CSCth에 문서화 되어 [있습니다53322](https://tools.cisco.com/bugsearch/bug/CSCth53322)

## 다음을 확인합니다.

이러한 매개변수가 검증될 때 오류가 표시될 경우 Cisco TAC(Technical Assistance Center)에 연락 하고 추가 지원을 위해 클러스터의 각 노드에서 수집된 정보를 제공하는 것이 좋습니다.

## 관련 정보

- [Unified CM NTP 시간 동기화](/content/en/us/td/docs/voice_ip_comm/cucm/srnd/collab11/collab11/netstruc.html)
- [시스템, 버전 12.5\(1\)를 종료하거나 다시 시작하는 절차](/content/en/us/td/docs/voice_ip_comm/cucm/admin/12_5_1/admin/cucm_b_administration-guide-1251/cucm_b_administration-guide-1251_chapter_01.html)
- [비정상적 종료에서 복구](https://www.cisco.com/c/ko_kr/support/docs/unified-communications/unified-communications-manager-callmanager/220970-recover-from-ungraceful-shutdowns-on-vos.html?dtid=osscdc000283)

이 번역에 관하여

Cisco는 전 세계 사용자에게 다양한 언어로 지원 콘텐츠를 제공하기 위해 기계 번역 기술과 수작업 번역을 병행하여 이 문서를 번역했습니다. 아무리 품질이 높은 기계 번역이라도 전문 번역가의 번 역 결과물만큼 정확하지는 않습니다. Cisco Systems, Inc.는 이 같은 번역에 대해 어떠한 책임도 지지 않으며 항상 원본 영문 문서(링크 제공됨)를 참조할 것을 권장합니다.